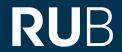

### FAQ "ONLINE-IN-PRESENCE"

| What is the "Online-in-Presence" procedure?                                                     |
|-------------------------------------------------------------------------------------------------|
| How does the "Online-in-Presence" procedure work?                                               |
| How long does the student course evaluation take?                                               |
| How do I get the access data for the questionnaire?2                                            |
| How can students participate in the evaluation?2                                                |
| Does the evaluation with a smartphone work at all and is the questionnaire displayed correctly? |
| What do I do if the WiFi does not work or the server does not respond?                          |
| What so I do if students cannot access the survey via the direct link?3                         |
| Can students who were not present at the evaluation session also evaluate afterwards? 4         |
| How can I increase the response?4                                                               |

### WHAT IS THE "ONLINE-IN-PRESENCE" PROCEDURE?

- The evaluations are online evaluations of teaching in face-to-face courses.
- The survey is conducted directly in the course in physical or digital presence.
- The students access the questionnaire by using a mobile internet-enabled device (smartphone, tablet, laptop).

### HOW DOES THE "ONLINE-IN-PRESENCE" PROCEDURE WORK?

- At the beginning of the evaluation period, you as a lecturer will receive an invitation by e-mail to participate in the student course evaluation.
- The email contains all information you need to conduct an evaluation.
- You share the questionnaire access data (QR code & direct link) with your students immediately before the evaluation.
- By personally asking your students for feedback, you send the message that student feedback is important to you and that you are interested in developing the quality of teaching.
- To access the online questionnaire, students scan the QR code or enter the direct link into an internet browser.
- After submitting the questionnaire, the data will directly be transferred to the system and will be available immediately as a PDF report.

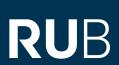

- Be sure to reserve a time slot of 5 to 10 minutes in your course for conducting the evaluation.
- We would not recommend simply passing on the access data after the end of the course, as this has been proven to lead to lower participation.

### **HOW LONG DOES THE STUDENT COURSE EVALUATION TAKE?**

About 5 to 10 minutes.

#### **HOW DO I GET THE ACCESS DATA FOR THE QUESTIONNAIRE?**

- You can find the access data in your evasys user account at any time. Please log in via the following link (LoginID + password): <a href="https://evaback.uv.ruhr-uni-bo-chum.de/evasys/public/ui/">https://evaback.uv.ruhr-uni-bo-chum.de/evasys/public/ui/</a>
- Select "Online presence (plug-in)" on the left-hand side. You will see a list of all the surveys you can evaluate.
- By clicking on the blue arrow on the far right, you can open the access data (QR code & direct link) to the guestionnaire.

#### HOW CAN STUDENTS PARTICIPATE IN THE EVALUATION?

- On the day of the evaluation, your students only need a mobile internet-enabled device (smartphone, laptop, tablet).
- Request your students to bring a mobile device to the evaluation session one session before.
- After you have communicated the access data (QR code & direct link), the students can access the questionnaire and start the evaluation.
- If individual students do not have a smartphone or cannot scan the QR code, they can participate in the evaluation using the direct link by using an internet browser.
- Those who do not have a mobile device with them can also participate in the evaluation at home if access is provided afterwards.
- Alternatively, ask your students to help each other out with mobile devices.

# DOES THE EVALUATION WITH A SMARTPHONE WORK AT ALL AND IS THE QUESTIONNAIRE DISPLAYED CORRECTLY?

- The questionnaire can be answered with all mobile devices (smartphone, tablet, laptop) without any problems.
- The screen resolution automatically adapts to the end device used, so that the questionnaire can also be answered easily on a smartphone:

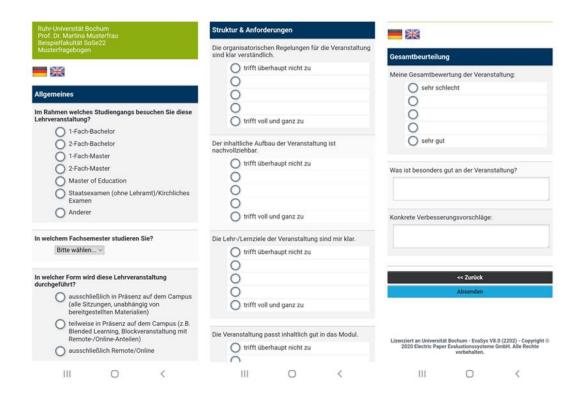

# WHAT DO I DO IF THE WIFI DOES NOT WORK OR THE SERVER DOES NOT RESPOND?

- Generally, access to eurodam should be secured within the Ruhr-Universität Bochum.
- If the WiFi does not work sporadically, ask your students to reconnect after a short delay.
- Alternatively, ask your students to access the survey via their own mobile data.
- If you notice problems with WLAN reception in a building/room, please contact us directly at <a href="mailto:evasys@uv.rub.de">evasys@uv.rub.de</a>.

## WHAT SO I DO IF STUDENTS CANNOT ACCESS THE SURVEY VIA THE DIRECT LINK?

- Ask them to re-enter the link.
- Ask them to scan the QR code if this is technically possible.
- Check the link for errors if you have typed it.
- Better: Copy the link directly out of evasys.

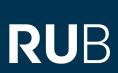

## CAN STUDENTS WHO WERE NOT PRESENT AT THE EVALUATION SESSION ALSO EVALUATE AFTERWARDS?

Yes. You can provide the link afterwards by email or on a learning platform.

#### **HOW CAN I INCREASE THE RESPONSE?**

- Show your students that you take their feedback seriously. Announce that you will discuss the results in one of the follow-up events and enter into a dialogue with them about possibilities for improvement.
- Emphasise that you are personally interested in the continuous development of your teaching.
- Be transparent about what you intend to use the results for. Give examples of developments in your courses based on the results of previous evaluations.
- Enable the students to fill in the questionnaires in physical or digital presence.

### FOR QUESTIONS OR COMMENTS

SASKIA SKONETZKI

#### **RUHR-UNIVERSITÄT BOCHUM**

**DEZERNAT 1 – HOCHSCHULENTWICKLUNG UND STRATEGIE**ABTEILUNG 1 – LEHRE, INFORMATIONS- UND QUALITÄTSMANAGEMENT
UV 3/364

Tel.: 0234 - 32-25986 Fax: 0234 - 32-14504 E-Mail: <u>evasys@uv.rub.de</u>

www.rub.de/evasys (Studentische Lehrveranstaltungsbewertung)